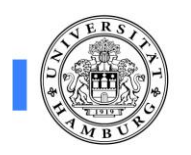

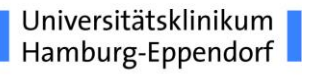

## **Dekanat**

Cytometrie und Sorting Core Unit

[facs@uke.de](mailto:facs@uke.de)

Tel.: 7410- 52306

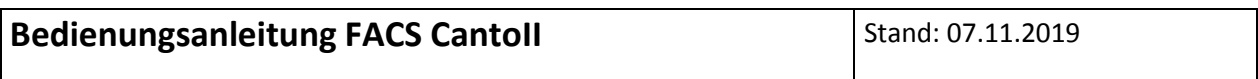

## **1. Anwender**

Jeder Anwender bekommt nach erfolgter Einweisung einen eigenen User-Zugang, den er auf Wunsch mit einem Passwort schützen kann.

#### **2. Einschaltroutine**

- a. Computer, FACS- CantoII und Druckluft (4,5bar) einschalten.
- b. Computer Passwort eingeben.
- c. FACS Diva Programm starten.
- d. User auswählen.
- e. Flüssigkeitsstand kontrollieren, evtl. neuen Kanister anschließen.
- f. Flüssigkeitsfilter am "Fluidics Cart" kontrollieren, evtl. Luftblasen entfernen (Schraube am Filter kurz lösen).
- g. Im Computermenü Startup starten:

*Cytometer*

*Fluidics Startup*

mit *OK* bestätigen

h. Sicherstellen, dass keine Luftblasen in der Messzelle sind, ansonsten Luftblasen entfernen:

*Cytometer*

*Cleaning Modes*

*Bubble Filter purge and Degas Flow Cell*

- i. Danach wie gewohnt messen.
- j. Eintragung in die Betriebsbuchliste und Desinfektion des kompletten Arbeitsplatzes

## **3. Ausschaltroutine**

a. 10min Clean Lösung (ca. 3ml im FACS-Tube) messen bei FLOW-Rate: High.

Achtung: Die Clean Lösung enthält Hypochlorid!

- b. 10min dest. Wasser (ca. 3ml im FACS-Tube) messen bei FLOW-Rate: High.
- c. Im Computermenü Sit Flush starten:

*Cytometer*

*Cleaning Modes*

*Sit Flush* drücken, während des Vorgangs mit einer Spritzflasche

Aqua dest. in die Absaugdüse im Probenarm spritzen.

d. Im Computermenü Shutdown starten.

*Cytometer*

*Fluidics Shutdown* 

mit *OK* bestätigen

e. Computer, FACS-CantoII und Druckluft ausschalten.

#### **4. Flüssigkeitskanister wechseln**

Wenn ein Kanister fast leer ist, die Steckverbindungen des Sensors vom Wagen lösen. Dann einen neuen Kanister auf den Wagen stellen, Pappe entfernen und Deckel hochziehen. Nun den Deckel abschrauben und den Sensor an dem neuen Kanister festschrauben.

Vor dem Anbrechen eines neuen Kanisters, bitte erst den Rest aus dem vorigen alten Kanister in den aktuell verwendeten gießen!

Nach Kanister-Wechsel bitte im Computermenü "Prime after tank refill" starten:

*Cytometer*

*Cleaning Modes*

*Prime after tank refill*

Tank auswählen

mit *OK* bestätigen

## **5. Müll entsorgen**

Wenn der Müllkanister fast voll ist, sollte er getauscht werden. Neue Kanister finden Sie entweder im Schrank des FACS-Labors oder vor den Autoklaven in der Spülküche (Raumnummer: 04.069).

Zum Tauschen der Kanister, Flüssigkeitssensor und Filterdeckel vom alten Kanister abschrauben und jeweils mit Deckeln vom neuen Tank tauschen. Den vollen Müll-Kanister bitte mit frischem Autoklavierband und der Aufschrift "S2-Müll" versehen und in der Spülküche in die Flüssigmüllwanne stellen.

## **6. Datensicherung**

Für die FACS-Daten Sicherung ist jeder User selbst verantwortlich!

Die Daten werden ca. alle zwei Monate auf zwei externen Festplatten gesichert und anschließend aus der Diva gelöscht.

 Falls Sie auf ältere Daten zurückgreifen wollen, fragen Sie bitte bei den Mitarbeitern der FACS Core Unit nach.

**Achtung:** Die Daten auf dem Auswerte- PC werden nicht gesichert, sondern vierteljährlich gelöscht.

#### **7. Auswertestation**

Es gibt die Möglichkeit, die Daten kostenfrei an der Auswertestation zu analysieren. Bitte löschen Sie diese danach wieder aus der Diva-Software.

Um die Messdaten zu transferieren, das Experiment auswählen und im Computermenü Export starten:

File

 $ightharpoonup$  Export

 $ightharpoonup$ Experiment

 $\rightarrow$  Ort auswählen (Browser > Desktop > ..USB-Stick")

Daten auf die Auswertestation spielen:

FACS- Diva Programm öffnen, Benutzer auswählen und im Computermenü Import starten:

File

 $ightharpoonup$  Import

 $ightharpoonup$ Experiment

## **8. Abrechnung**

Für die Berechnung der Nutzerkosten wird nur die Zeit der Anmeldung am

CantoII genutzt!

Dabei wird vierteljährlich die Gesamtnutzungszeit für jeden Benutzer ermittelt.

### **9. Zeit reservieren**

Die Buchung erfolgt über einen Online Kalender.

In der Zeit **zwischen 11:00 - 17:00 Uhr** dürfen Sie die **Analysegeräte nur max. 2h buchen**. Wenn Sie lange Versuche haben, buchen Sie bitte die Randzeiten vorher und nachher z.B. XX - 13:00 Uhr oder 15:00 – XX Uhr.

Da den CantoII sehr viele Anwender nutzen, reservieren Sie bitte das Gerät nur so lange, wie Sie für ihre Messung benötigen.

Wenn Sie doch einmal viel eher am Gerät fertig sind, verkürzen Sie bitte den

Termin im Buchungskalender und rufen den nächsten User (wenn direkt nach

Ihnen jemand eingetragen ist) an, damit dieser seinen Termin, wenn er möchte auch nach oben verschieben kann.

Bitte erscheinen Sie pünktlich, da der nachfolgende Anwender ein Recht auf seine Zeit hat, auch wenn Sie noch nicht fertig sind.

#### **10. Benutzerwechsel**

a) Nach Ihnen ist direkt im Anschluss jemand eingetragen:

5 Minuten Clean messen auf FLOW- Rate: High

5 Minuten Aqua dest. messen auf FLOW- Rate: High

Danach ausloggen.

b) Der nächste Nutzer ist in 1 Stunde oder später eingetragen:

Ausschaltroutine (Punkt 3) durchführen.

# **11. Filterkonfiguration**

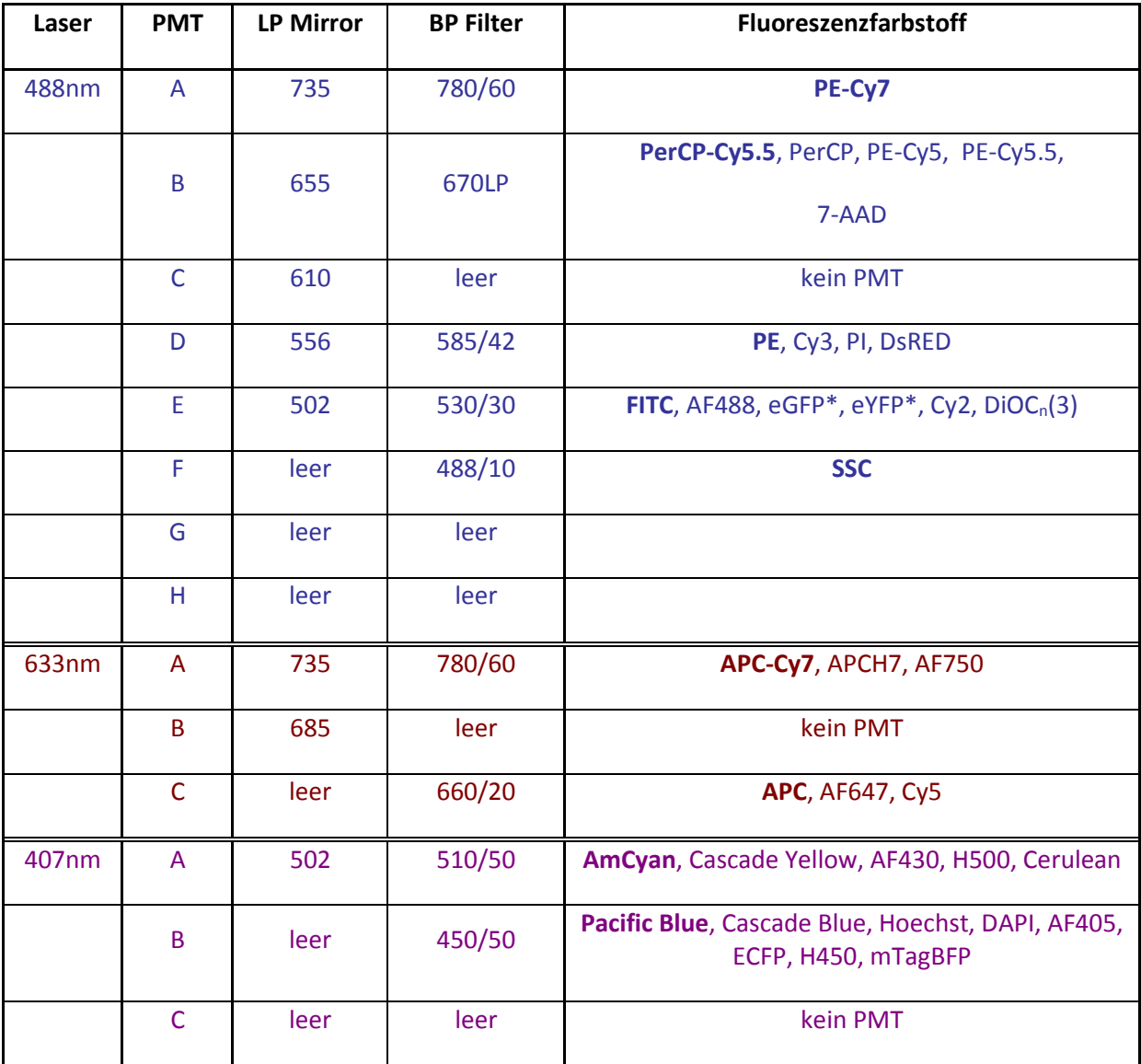

\* Es gibt die Möglichkeit durch einen Filterwechsel GFP und YFP zu trennen!

Den Filterwechsel führen nur Mitarbeiter der Core Facility durch!!!